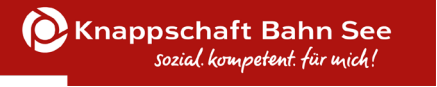

#### Fachstelle für Fördermittel des Bundes – Fachbereich ESF

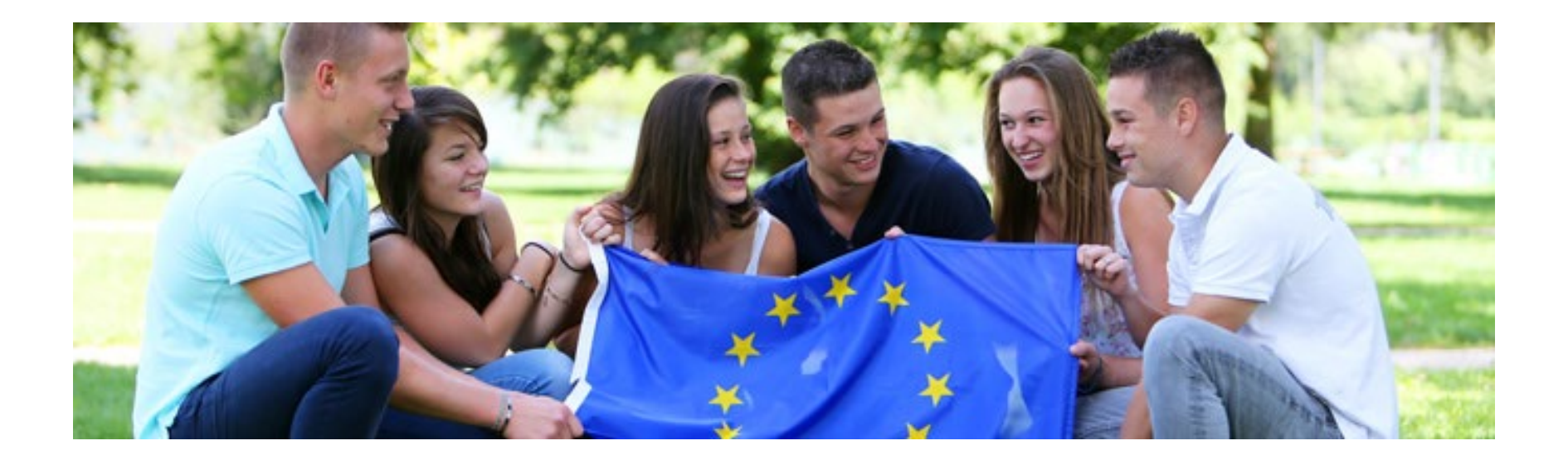

### Inhalt

- **TOP 1** Browser
- **TOP 2** Registrierung im Förderportal Z-EU-S
- **TOP 3** Organisationsstruktur anlegen
- **TOP 4** TVP Teilvorhabenpartner
- **TOP 5** IB / Antrag einreichen
- **TOP 6** Schriftformerfordernis

**TOP 1 Browser**

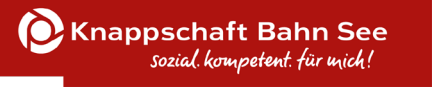

## Z-EU-S Browser

- Internetbasierte Plattform: [https://www.foerderportal-zeus.de](https://www.foerderportal-zeus.de/)
- Folgende Browser werden uneingeschränkt unterstützt:
	- Internet Explorer (ab Version 11.0.9600.18617 [nicht im Kompatibilitätsmodus])
	- Microsoft Edge (ab Version 44.17763)
	- Google Chrome (ab Version 78.0.3904.87)
	- Mozilla Firefox (ab Version 68.2.0 [keine Firefox Nightly Builds])

# **TOP 2 Registrierung im Förderportal Z-EU-S**

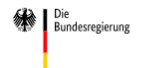

Kofinanziert von de<br>Europäischen Unior

Die Europäische Union fördert zusammen mit der Bundesregierung über den Europäischen Sozialfonds Plus (ESF Plus) Programme und Vorhaben in Deutschland.

#### Willkommen bei Z-EU-S

Wenn Sie neu bei Z-EU-S sind, müssen Sie sich registrieren. Dann kann Ihre Organisation Z-EU-S nutzen. Klicken Sie bitte unten auf "Registrieren". Sind Sie schon registriert? Dann geben Sie bitte Ihre Anmeldedaten ein. Klicken Sie bitte unten auf "Anmelden".

#### Bitte geben Sie Ihre Anmeldedaten ein

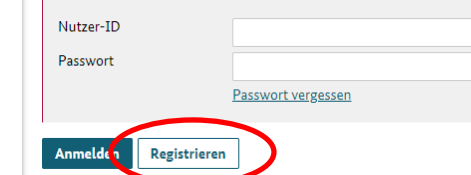

Mit dem Förderportal Z-EU-S möchte das Bundesministerium für Arbeit und Soziales Vorhabenträger (Projektträger) bei der Beantragung und Abrechnung von Zuwendungen aus dem Europäischen Sozialfonds Plus des Bundes (Bundes-ES unterstützen.

Folgende zentralen Module des Förderportals Z-EU-S stehen dafür künftig zur Verfügung:

- Registrierung von Nutzenden

Das Förderportal Z-EU-S

- Interessenbekundung und Antragstellung
- Mittelverwaltung und -auszahlung
- Verwaltung und Abrechnung von Vorhaben
- Prüfung und Kontrolle der Vorhaben

Seit dem 1. Juni 2021 ist die Registrierungsfunktion freigeschaltet.

Die Freigabe der weiteren Module erfolgt sukzessiv mit der Veröffentlichung der Förderrichtlinien der einzelnen Förderprogramme des Bundes-ESF Plus für die Förderperiode 2021 bis 2027.

Aktuelle Informationen zum Bundes-ESF Plus in der Förderperiode 2021 bis 2027 erhalten Sie auf der Internetseite des Bundes www.esf.de.

#### Sie haben Fragen?

Die administrative Betreuung des Förderportals Z-EU-S erfolgt durch die Deutsche Rentenversicherung Knappschaft Bahn See (DRV KBS).

#### Kontakt:

巜

Service-Hotline: 0355 355 486999

frontend@0.0.2-beta66<br>1.5.3.6-hotfix4

Mail: ZEUS@kbs.de

 $\overline{?}$ 

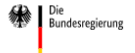

Die Europäische Union fördert zusammen mit der Bundesregierung über den Europäischen Sozialfonds Plus (ESF Plus) Programme Vorhaben in Deutschl

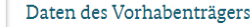

Bitte geben Sie hier die Daten Ihrer Organisation ein. Sie können keine Nutzer ohne eine Organisation registrieren. Sie können außerdem Administratoren für Ihre Organisation angeben. Administratoren können weitere Nutzer registrieren. Administratoren können ihre Aufgaben auch an Andere übertragen.

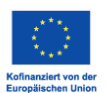

frontend@0.0.2-beta66 1.5.3.6-hotfix4

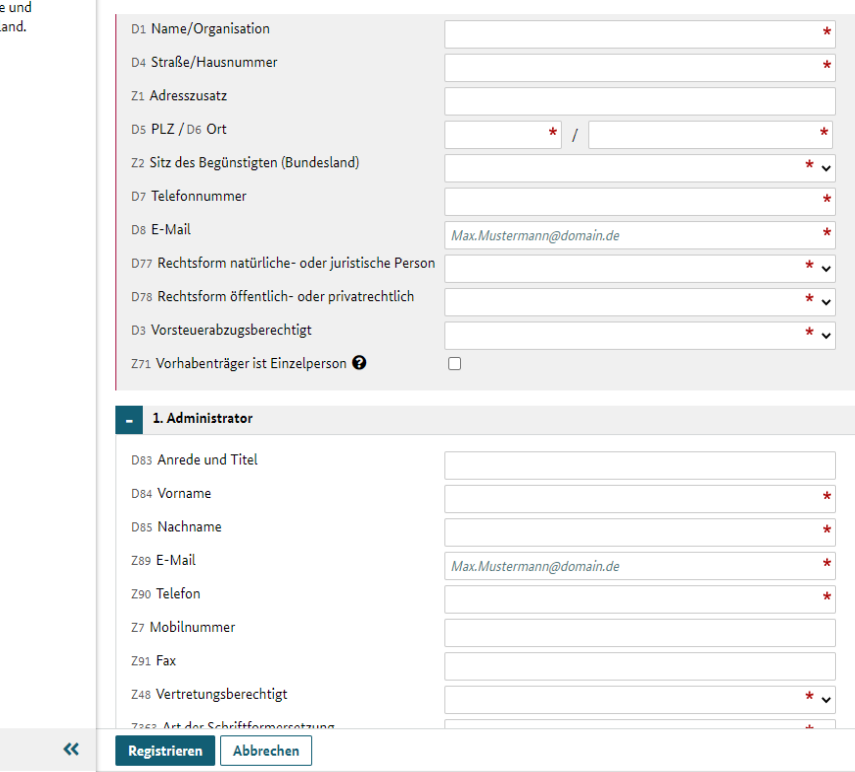

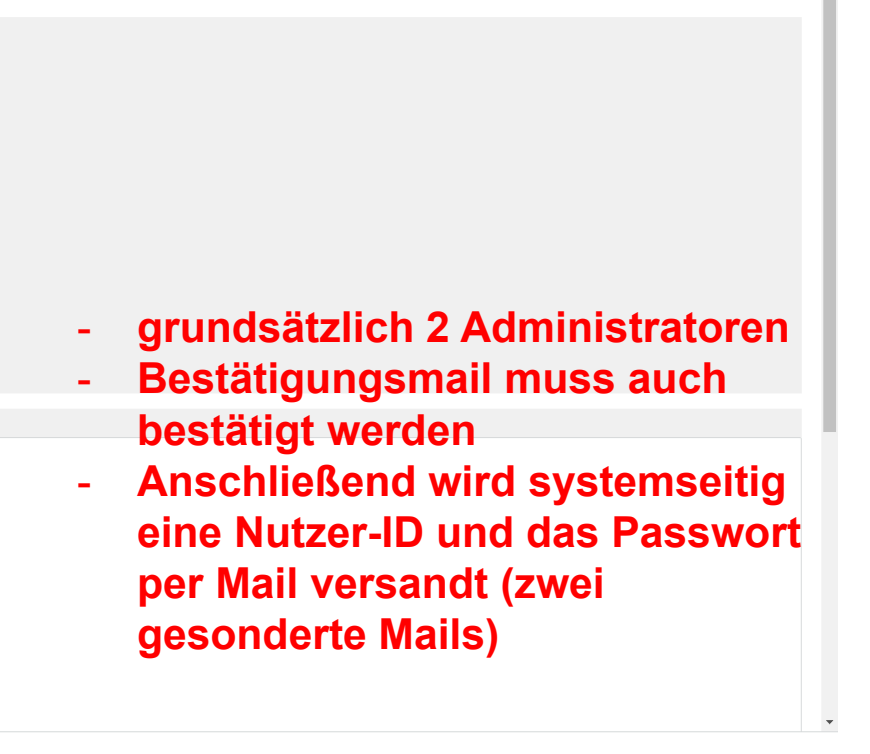

 $\overline{?}$  «

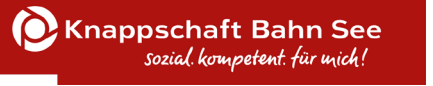

#### Prinzip der Gegenseitigkeit

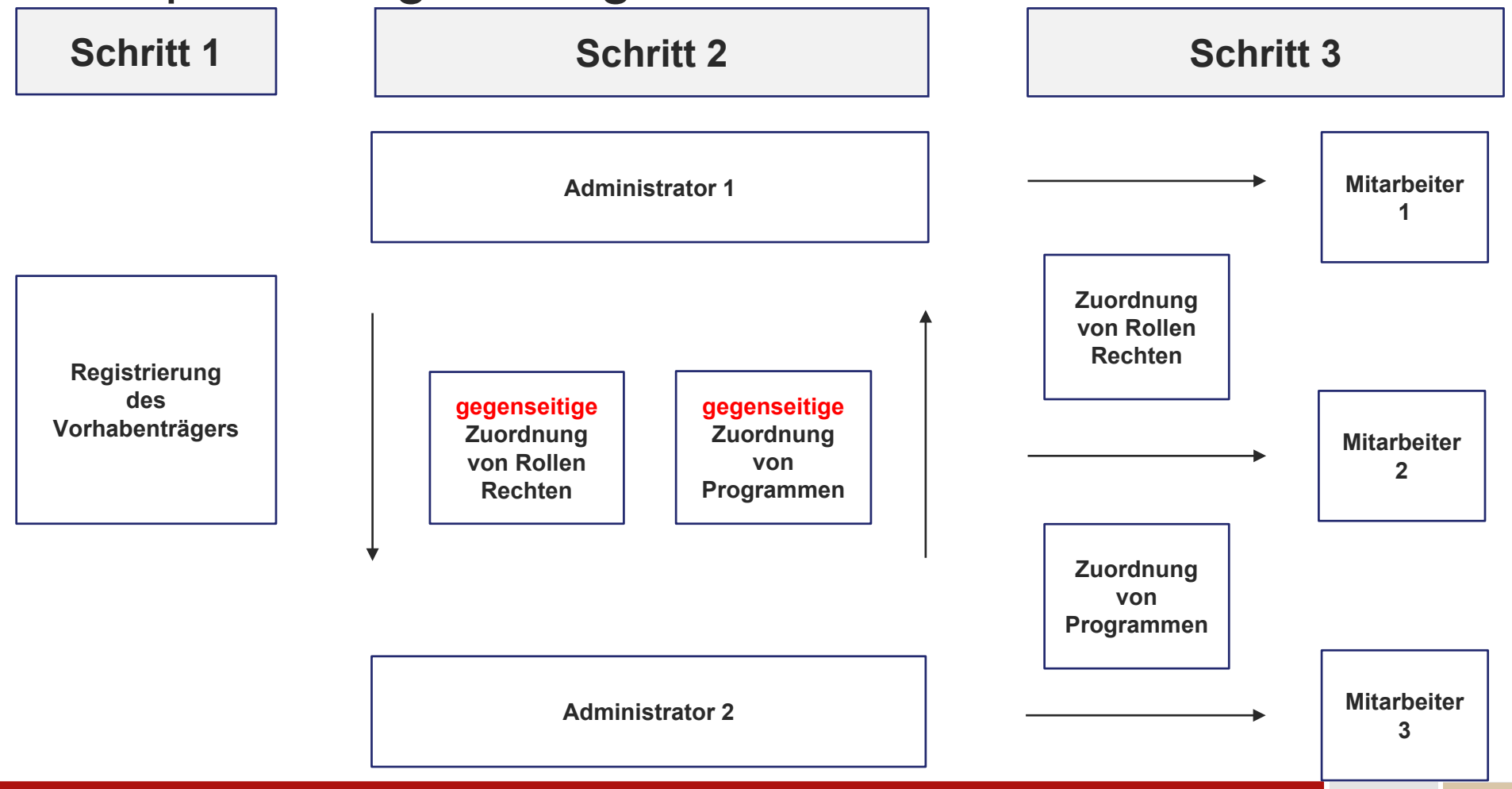

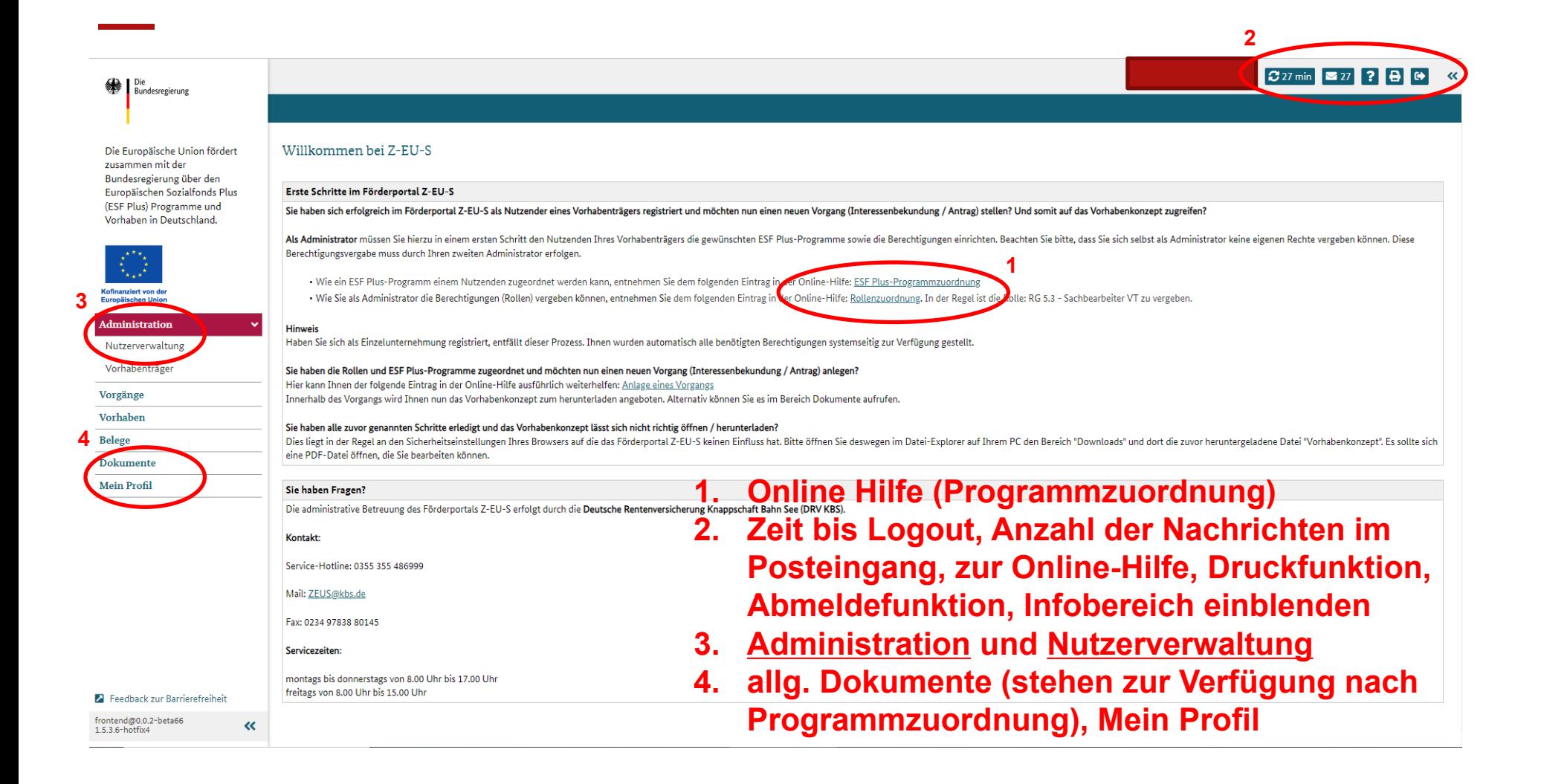

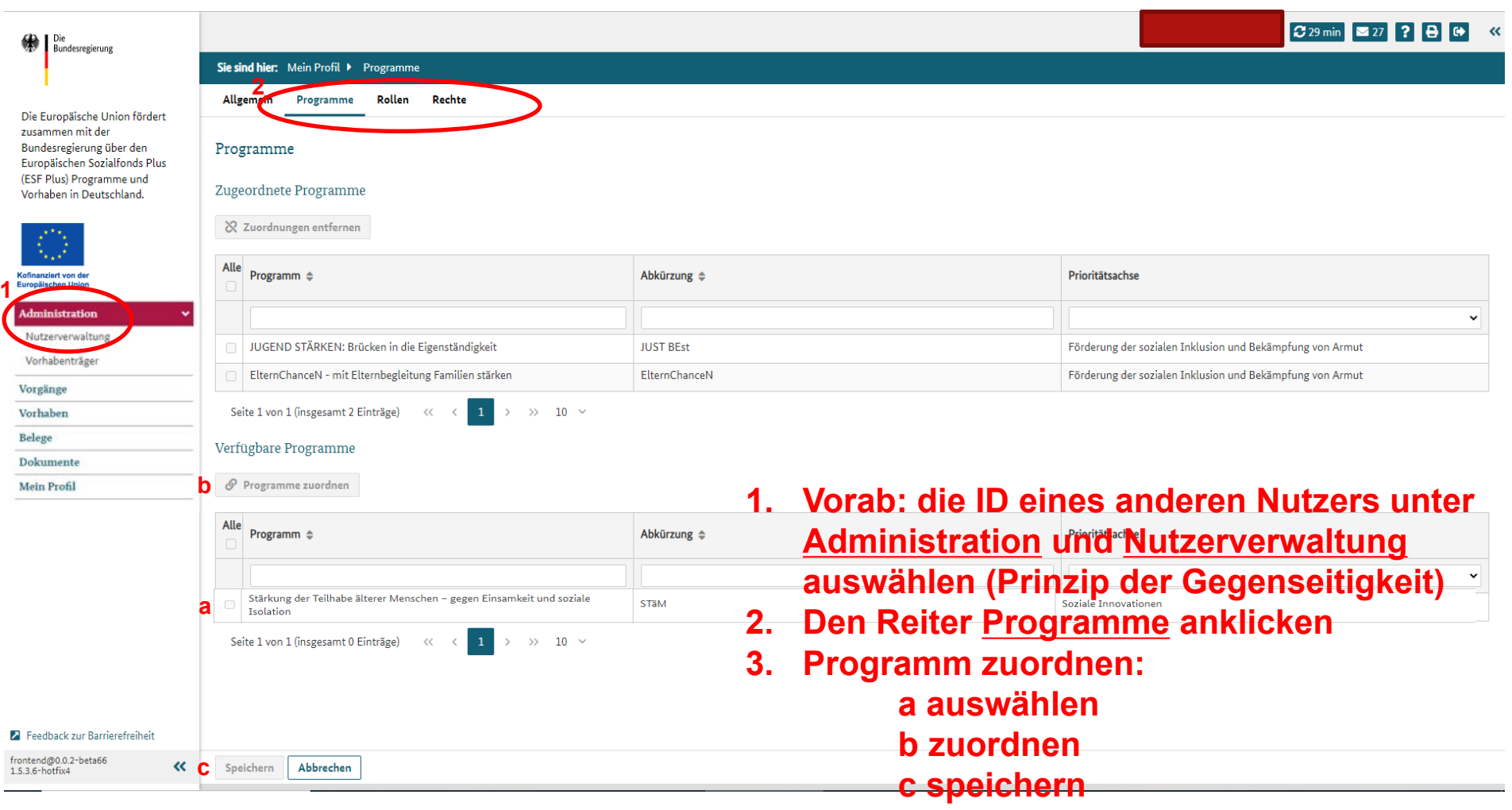

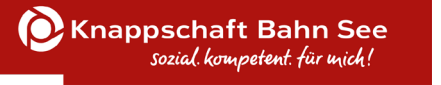

#### ID, Rollen und Rechte

- ▶ Nutzende verfügen in Z-EU-S über eine zentrale, eindeutige Nutzer-ID
- Einem Nutzenden bzw. der Nutzer-ID können
	- mehrere Rollen und unterschiedliche Rechte
	- mehrere Programme zugewiesen sein
- Nutzende können ihre Rechte nur in Programmen wahrnehmen, die Ihnen zugeordnet sind
- Jeder Vorhabenträger verfügt über eine eigene ID, die unabhängig von den Nutzern ist
- **Achtung!** Nur mit der Rolle **Sachbearbeiter** ist ein Anlegen einer Interessenbekundung oder eines Antrages möglich!

# **TOP 3 Organisationsstruktur anlegen Förderportal Z-EU-S**

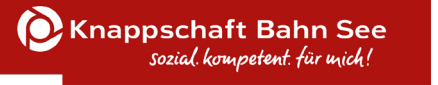

### Organisationsstruktur anlegen

- Eine Organisationsstruktur kann in Z-EU-S abgebildet werden
- Jeder Organisationseinheit (OE) können Nutzende zugeordnet werden
	- Beispielhafte Skizzierung einer Organisationsstruktur:

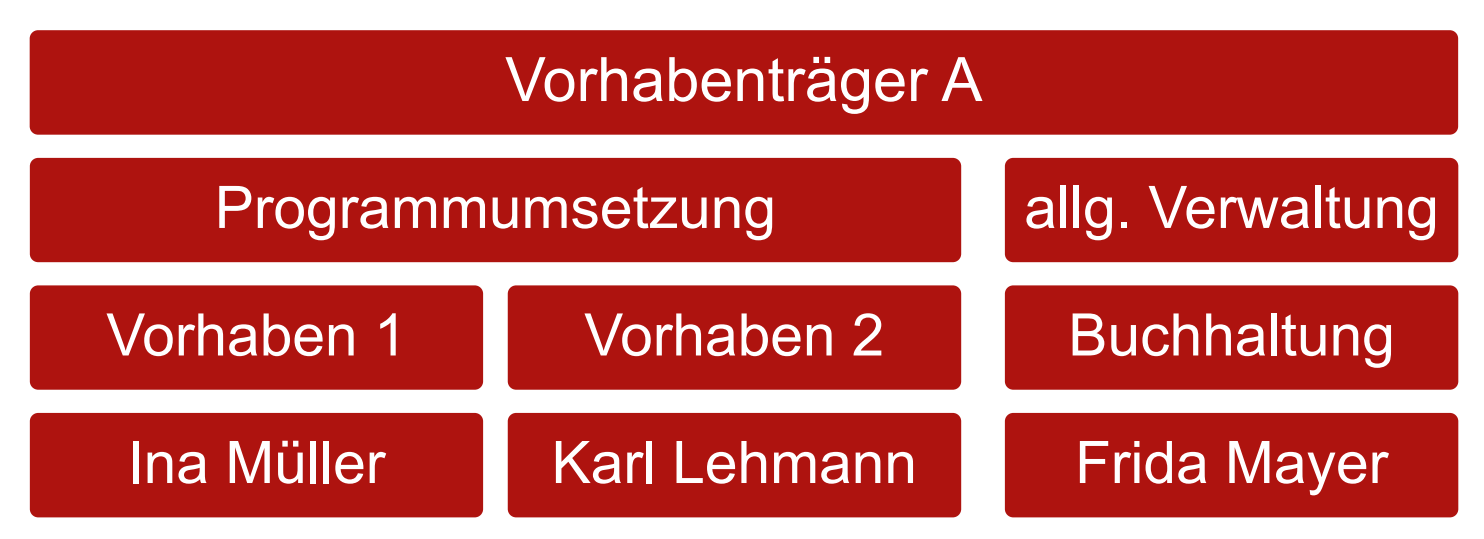

![](_page_13_Picture_0.jpeg)

#### Workflow Organisationsstruktur anlegen

![](_page_13_Picture_2.jpeg)

![](_page_14_Picture_0.jpeg)

### Workflow Organisationsstruktur anlegen

![](_page_14_Picture_66.jpeg)

## **TOP 4 TVP - Teilvorhabenpartner Förderportal Z-EU-S**

![](_page_16_Picture_0.jpeg)

#### Registrierung und Teilvorhabenpartner

![](_page_16_Picture_17.jpeg)

# **TOP 5 IB / Antrag einreichen Förderportal Z-EU-S**

![](_page_18_Picture_0.jpeg)

![](_page_18_Picture_51.jpeg)

 $\pmb{\ll}$ 

Vorhaben Belege Dokumente **Mein Profil** 

![](_page_19_Picture_0.jpeg)

![](_page_19_Picture_16.jpeg)

![](_page_20_Picture_0.jpeg)

![](_page_20_Picture_30.jpeg)

 $\begin{array}{c} \text{frontend} @ 0.0.2\text{-beta} 6 \\ 1.5.3.6\text{-hotfix4} \end{array}$ 

 $\pmb{\ll}$ 

23.02.2021 Seite 21

![](_page_21_Picture_0.jpeg)

![](_page_21_Picture_58.jpeg)

# **TOP 6 Schriftformerfordernis Förderportal Z-EU-S**

![](_page_23_Picture_0.jpeg)

- Viele Rechtshandlungen unterliegen im Zuwendungsrecht dem Schriftformerfordernis, zum Beispiel:
	- Vorhabenantrag
	- Änderungsantrag
	- Antrag auf vorzeitigen Vorhabenbeginn
	- Rechtsbehelfsverzicht
	- Zwischennachweis
	- Verwendungsnachweis

![](_page_24_Picture_0.jpeg)

- die Schriftform kann durch die im Förderportal Z-EU-S zugelassenen elektronischen Formen (i.S.d.§3a VwVfG) ersetzt werden
	- eID mit neuem Personalausweis
	- Qualifizierte elektronische Signatur (QES)

![](_page_25_Picture_0.jpeg)

- $\triangleright$  die elektronische Form sollte vorrangig genutzt werden
- Ausnahme: ggü. der Bewilligungsbehörde kann die Schriftform erklärt werden; dann gilt:
	- elektronischen Einreichung
	- Dokument heruntergeladen
	- das Dokument ist vom Vertretungsberechtigten handschriftlich zu unterschreiben und zusätzlich postalisch einzureichen
	- die aufgezeigten Fristen sind zu beachten

![](_page_26_Picture_0.jpeg)

- **≻ Sie benötigen:** 
	- Personalausweis, für den das eID-Verfahren freigeschaltete ist\*
	- Anwendersoftware AusweisApp2
	- ein Kartenlesegerät, das den Personalausweis lesen kann ([kompatible Geräte\)](https://www.ausweisapp.bund.de/kompatible-geraete/kartenlesegeraete/) oder
	- eine App auf Ihrem [kompatiblen Smartphone / Handy](https://www.ausweisapp.bund.de/mobile-geraete/), um damit den Personalausweis auszulesen.

![](_page_27_Picture_0.jpeg)

- Sie benötigen:
	- qualifizierten Vertrauensdienstanbieter\*
	- Grundlage der QES ist die Verordnung (EU) Nr. 910/2014 (eIDAS-Verordnung)
	- Praxisverfahren:
		- o Signaturkarte
		- o Fernsignatur

\* Mehr Infos unter<https://esignature.ec.europa.eu/efda/tl-browser/#/screen/tl/DE>

![](_page_28_Picture_0.jpeg)

### Für technische Fragen kontaktieren Sie

**Service-Hotline: 0355 355 486999**

**Mail: [ZEUS@kbs.de](mailto:ZEUS@kbs.de)**

**Hotline-Zeiten: Mo-Do 08:00-17:00 Uhr**

**Fr 08:00-15:00 Uhr**